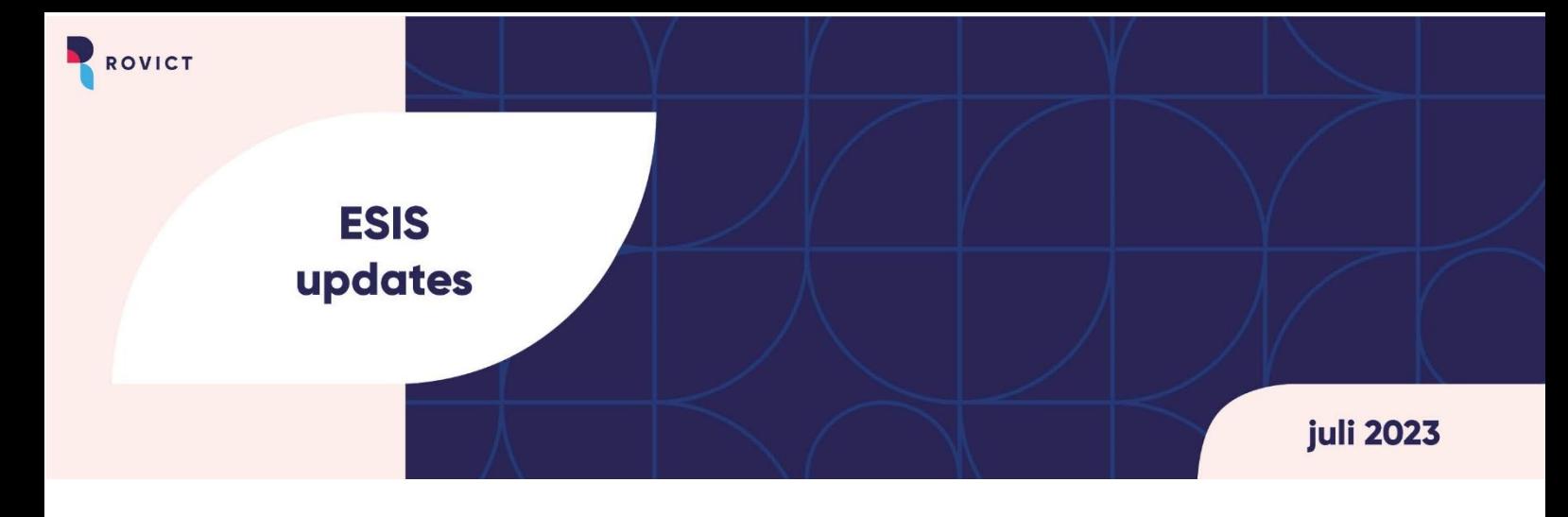

### **ESIS update | 13 juli 2023**

In deze update maken we gebruik van iconen om aan te geven voor welke rol in de organisatie een bepaalde release het meest interessant is. Dit helpt je om sneller naar de voor jouw gewenste informatie te komen. Je kunt de volgende iconen terugvinden:

**Applicatiebeheerder - Administratief medewerker - Directeur - Intern begeleider – Leerkracht - Bestuurder**

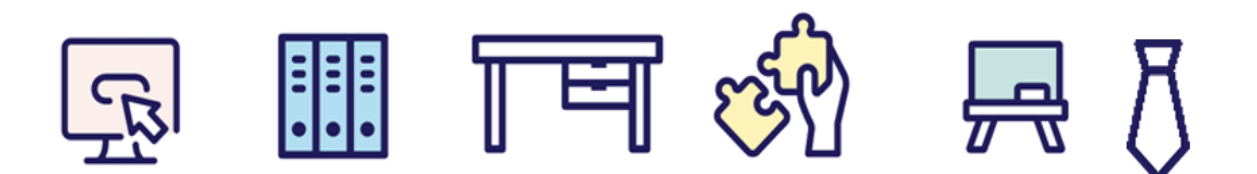

### **Nieuw overzicht Instroom-Doorstroom-Uitstroom**

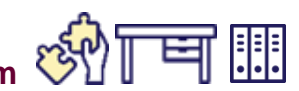

Er is een nieuw overzicht toegevoegd met tellingen van

- de leerlingaantallen per leeftijd
- het aantal doublures vanaf leerjaar 3
- de instroom, opgesplitst in instroom 4-jarigen en zij-instroom per schoolsoort
- de uitstroom, opgesplitst in uitstroom naar het VO en zij-uitstroom per uitschrijfcategorie

Voor alle tellingen zijn controlelijsten toegevoegd.

Met de introductie van het overzicht Instroom-Doorstroom-Uitstroom zijn de tabbladen 'Leerlingen op leeftijd' en 'Doublures' en hun controlelijsten uit het overzicht 'Tellingen voor bekostiging' verwijderd.

Het overzicht kan je helpen bij het analyseren van de doorstroom en de samenstelling van de leerlingenpopulatie.

Je vindt het nieuwe overzicht onder **Overzichten en exporten > Overzichten**. Onder het kopje Management zie je de link naar het overzicht. Het overzicht is zichtbaar als het recht Overzichten > Management voor jouw rol op 'Aan' staat.

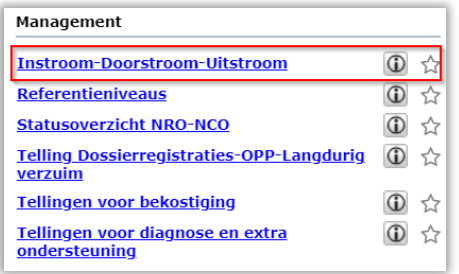

In het scherm Selectie kun je een peildatum opgeven en kun je aangeven of je de controlelijsten wilt toevoegen.

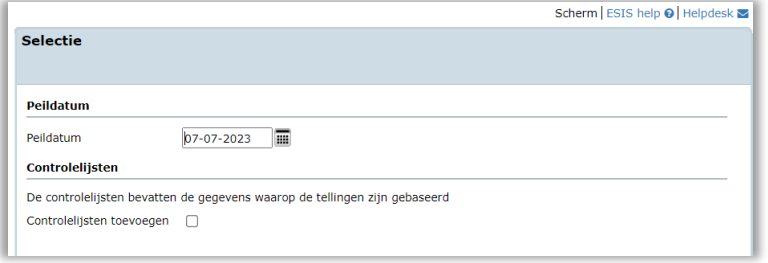

Heb je een rol op bestuursniveau, dan zie je de gegevens van alle vestigingen in het overzicht. Heb je een rol op het niveau van de vestiging, dan zie je alleen de gegevens van jouw vestiging.

#### **De onderdelen van het overzicht**

Op het eerste tabblad van het overzicht staat een toelichting en de peildatum die voor het overzicht is gebruikt. Het bestand bestaat verder uit een telling voor elk van de volgende onderdelen:

Leerlingen op leeftijd

Deze telling toont het aantal leerlingen per leeftijd op de peildatum. Hierbij worden de leerlingen geteld met een indeling op een bekostigde schoolsoort.

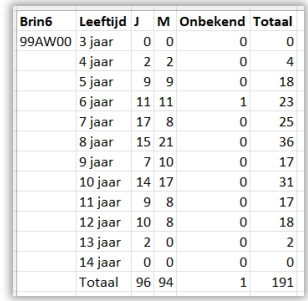

#### **Doublures**

Deze telling toont per leerjaar het aantal leerlingen dat in het schooljaar van de peildatum is blijven zitten. Mocht een leerling meerdere indelingen hebben gehad in één schooljaar, dan geldt voor een doublure, dat er in het vorige schooljaar een indeling voorkomt met een leerjaar dat gelijk is aan het leerjaar van één van de indelingen in het schooljaar van de peildatum.

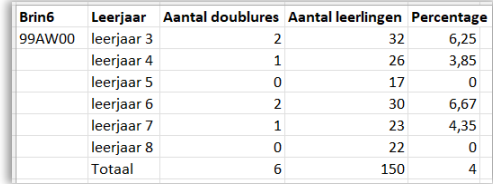

#### • In- en uitstroom

Dit tabblad kent twee tellingen: één van het laatste *afgelopen* teljaar (dat loopt van 2 februari t/m 1 februari) en één van 2 februari t/m de peildatum.

De telling toont per schoolsoort de instroom en de zij-instroom en per uitschrijfcategorie de uitstroom en de zij-uitstroom. (Zij-)instroom heeft een startdatum van de eerste indeling in de betreffende periode. (Zij-)uitstroom heeft een uitschrijfdatum in de betreffende periode. Verder geldt:

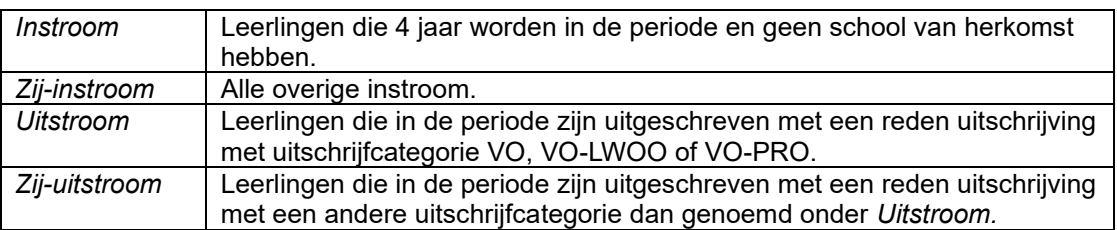

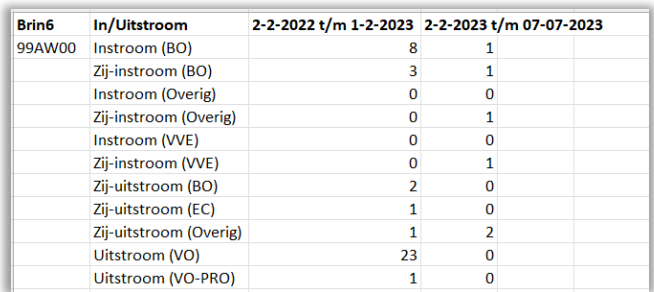

Het bestand kan verder de volgende controlelijsten bevatten:

- Controlelijst leerlingen op leeftijd
- Controlelijst doublures
- Controlelijst instroom
- Controlelijst uitstroom

De controlelijsten tonen de getelde gegevens.

# **Onderwijsaanbiedercode nu verplicht in de inschrijving**

De RIO-gegevens 'onderwijsaanbieder' en 'onderwijslocatie' worden per 1 augustus 2023 verplicht in de uitwisseling met ROD. Daarom is in de inschrijving het veld *Onderwijsaanbiedercode* vanaf nu verplicht gesteld. De verplichting geldt alleen voor actieve en nieuwe inschrijvingen.

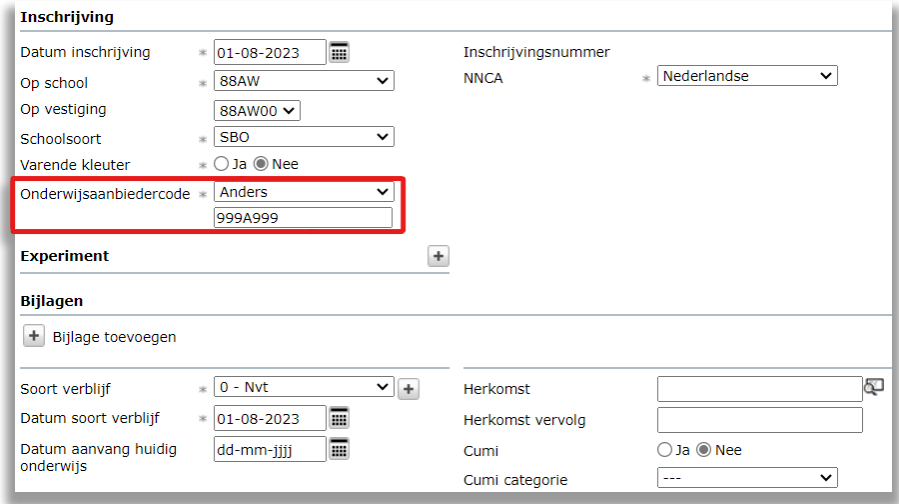

## **Bijlage toevoegen aan de inschrijving**

Er is een up-en download mogelijkheid toegevoegd aan de 'inschrijving bekostiging' pagina. De administrateur kan bij de inschrijving het inschrijfformulier als bijlage toevoegen. Dit geeft de administrateur mogelijkheid het inschrijfformulier te archiveren.

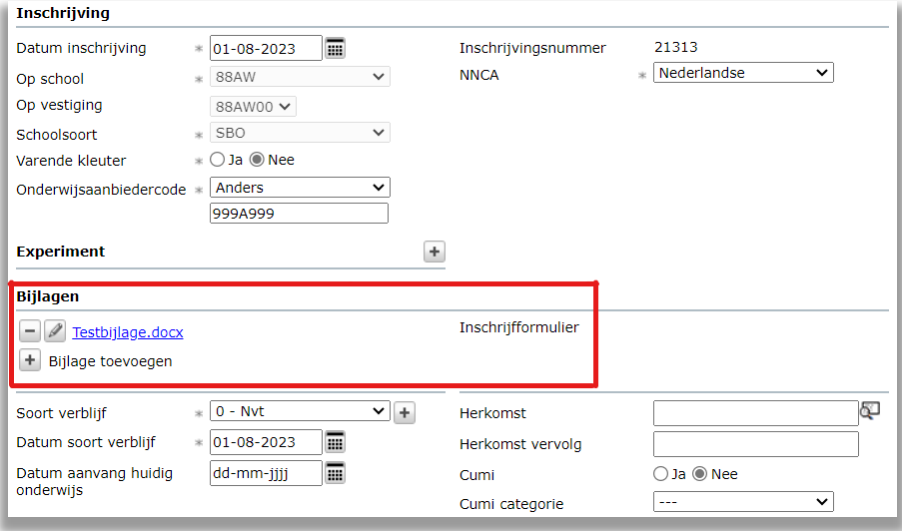